# Configuratie van multicast routerpoorten op SX500 Series Stackable Switches  $\overline{\phantom{a}}$

## Doel

Multicast Router poorten (MRouter) zijn poorten die verbinding maken met een multicast router. De meeste buitenpoortnummers zijn op de switch opgenomen wanneer deze de registratieberichten van de multicast streams en Internet Group Management Protocol/Multicast Luistener Discovery (IGMP/MLD) doorgeeft. Dit is essentieel voor de multicast router om multicast stromen door te sturen en registratieberichten naar andere subnetten door te sturen.

Vóór de configuratie van de multicast routerpoorten moeten VLAN's worden gemaakt. Om een nieuw VLAN te maken verwijs naar het artikel, [VLAN Creation op Sx500 Series](ukp.aspx?vw=1&articleid=2590) [Stackable Switches](ukp.aspx?vw=1&articleid=2590).

Dit artikel legt de configuratie van de Multicast-routerpoorten op de switch uit.

### Toepasselijke apparaten

・ SX500 Series Stackable-switches

### Softwareversie

 $•1.3.0.62$ 

## Configuratie van multicast routerpoorten

Stap 1. Meld u aan bij het web configuratieprogramma en kies Multicast > Multicast Router Port. De pagina Multicast Router opent:

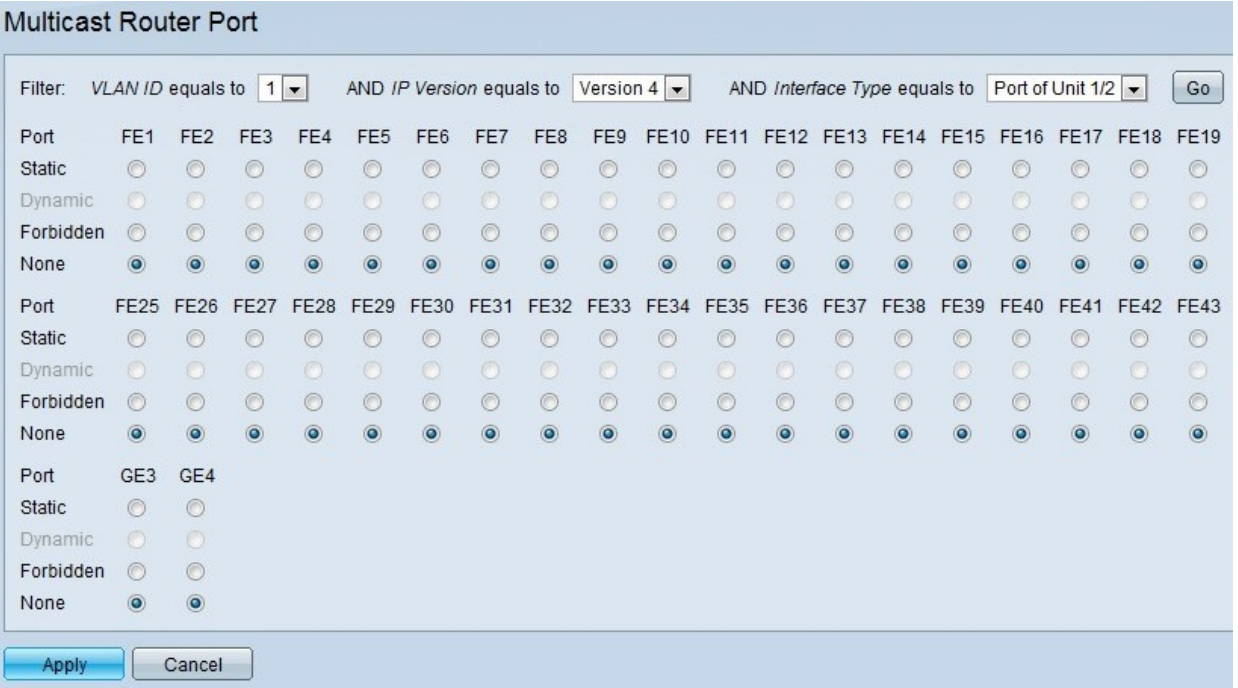

Stap 2. Kies de VLAN-id in het eerste uitrolmenu rechts van het filter voor de routerpoorten die worden beschreven.

Stap 3. Kies de IP-versie in het tweede uitrolmenu rechts van het filter om multicast router te ondersteunen.

Stap 4. Kies het interfacetype in het derde uitrolmenu rechts van het filter om poorten of LAG's weer te geven.

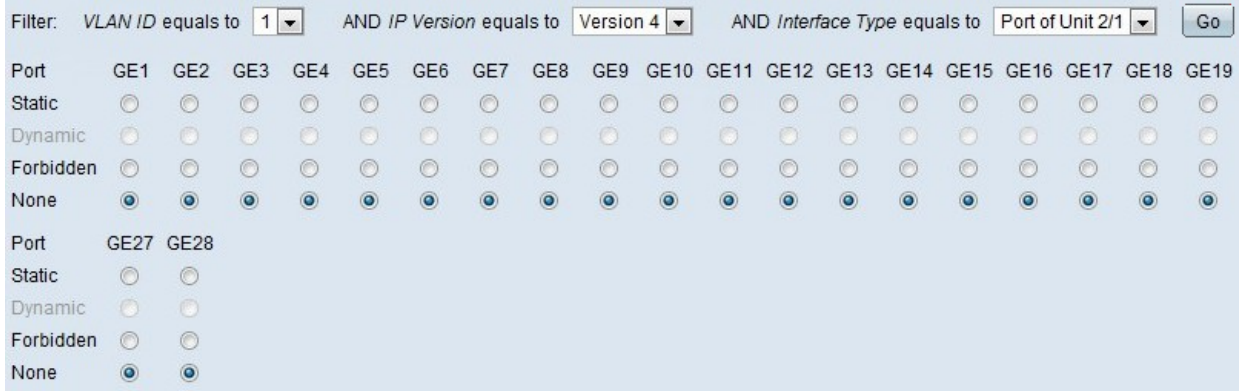

・ Port - Geeft de afzonderlijke poorten van de schakelaar aan.

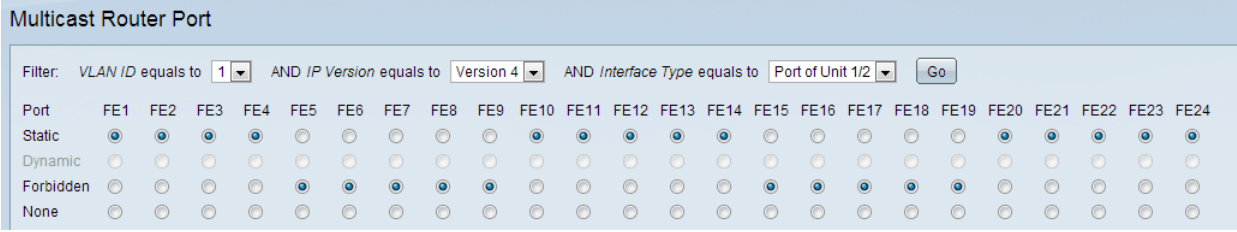

・ LAG — Geeft de Link Aggregation Group (LAG) van de schakelaar aan. Een LAG bestaat uit een aantal havens. Forward All multicast indien geconfigureerd als LAG maakt dat alle poorten in de LAG worden geconfigureerd.

Stap 5. Klik op Go, wat de interfaces toont die de vraagcriteria aanpassen.

Stap 6. Klik voor elke poort of LAG op het bijbehorende type vanuit de volgende opties:

・ Statisch - Multicast routerpoort is statistisch geconfigureerd.

・ Dynamisch — Multicastrouterpoort wordt dynamisch ingesteld door een MLD / IGMPquery. Voor dynamisch leren van multicast routerpoorten kunt u multicast > IGMPtunnelbouw en multicast > MLD-neoping raadplegen.

・ Verboden — Port moet niet worden geconfigureerd als een multicast routerpoort, zelfs als IGMP of MLD vragen worden ontvangen op deze poort. Als Auto Detect MRouter Ports is ingeschakeld op deze poort dan is de configuratie niet geslaagd.

・ Geen — Port is momenteel geen multicast routerpoort.

Stap 7. Klik op Toepassen om de switchinstellingen bij te werken.